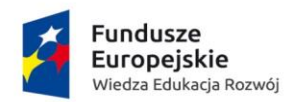

Unia Europejska Europejski Fundusz Społeczny

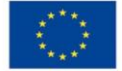

## **Szanowni Państwo,**

## **Przedstawiam opis jak poprawnie wypełnić formularz interaktywny**

**Należy zwrócić uwagę na moje komentarze po prawej stronie dokumentu** (*w dymkach*).

Na początku w arkuszu **WSTĘP** w pierwszym polu **- Wybierz projekt POWER**  wybieramy nazwę projektu, **Wspieranie procesów restrukturyzacji zatrudnienia w ramach konsolidacji uczelni**. Następnie w polu - **Obecny status udziału w projekcie** – wybieramy jakiego momentu dotyczy załącznik – w tym przypadku wybieramy odpowiedź - **po rozpoczęciu udziału** w projekcie. W ostatnim polu wybieramy **status osoby na rynku pracy w chwili przystąpienia do projektu.**

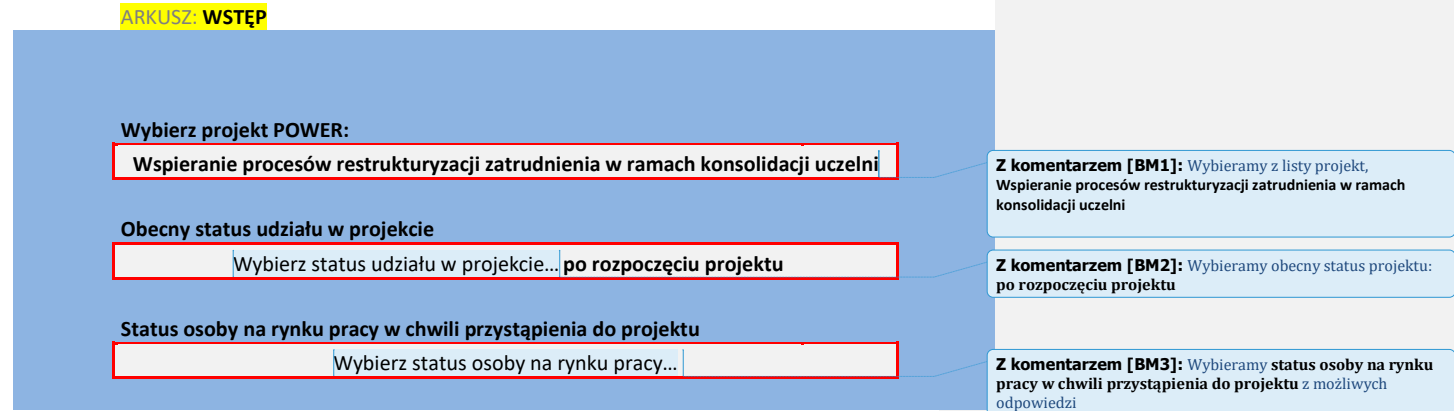

**UWAGA:** *Wypełniamy tylko pola białe (z białym tłem). Dodatkowo formularz zawiera pola z listą rozwijaną (oznaczone niebieskim obramowaniem).*

--------------------------------------------------------------------------------------------------------------------------------------

**W tym momencie formularz odpowiednio się sformatował i możemy przejść do arkusza WYDRUK w którym należy wypełnić dane w pustych polach** (z białym tłem).

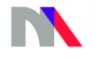

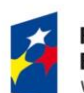

**Fundusze<br>Europejskie**<br><sup>Wiedza Edukacja Rozwój</sup>

**Unia Europejska**<br>Europejski Fundusz Społeczny

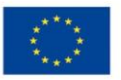

## ARKUSZ: **WYDRUK**

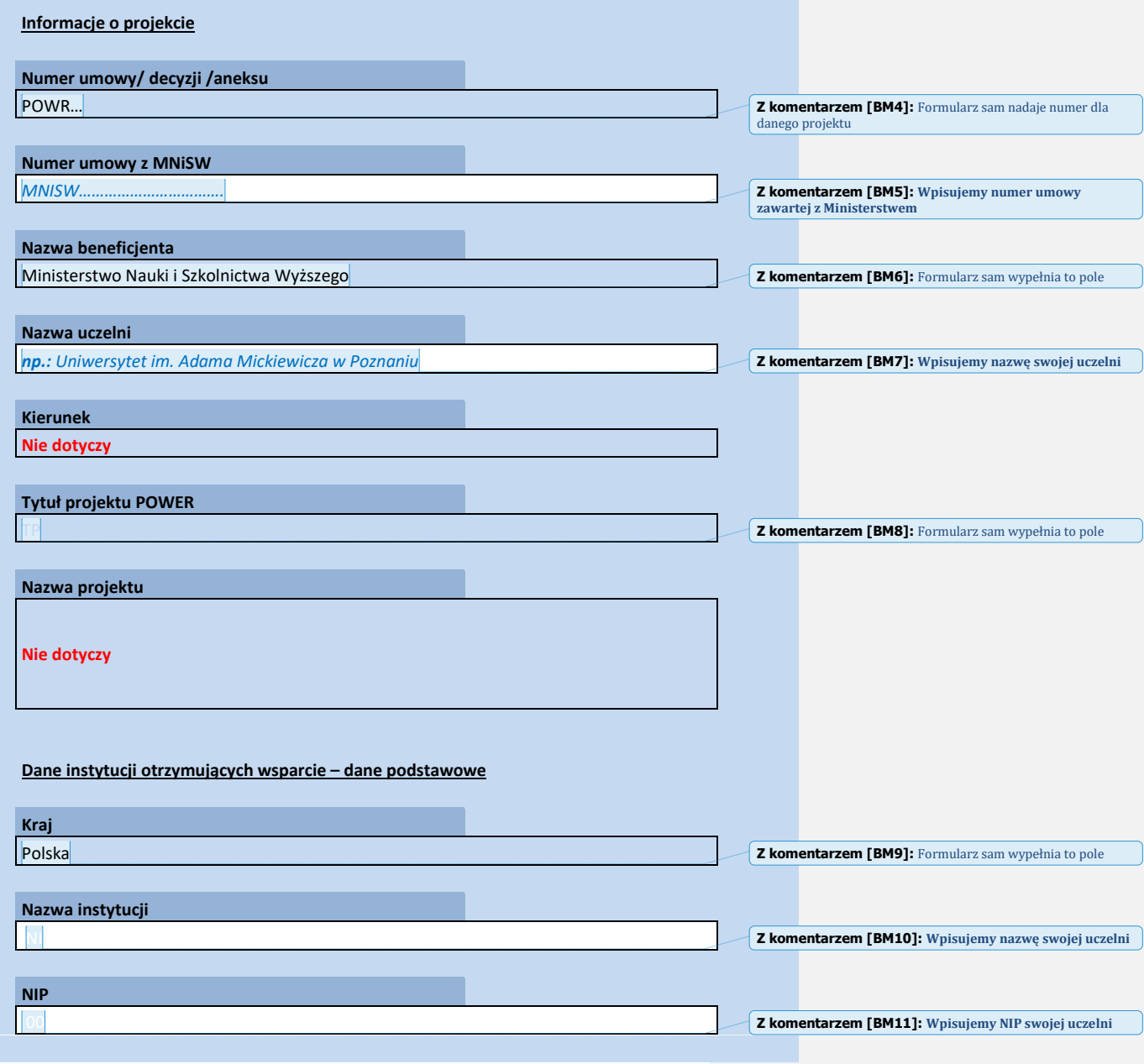

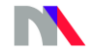

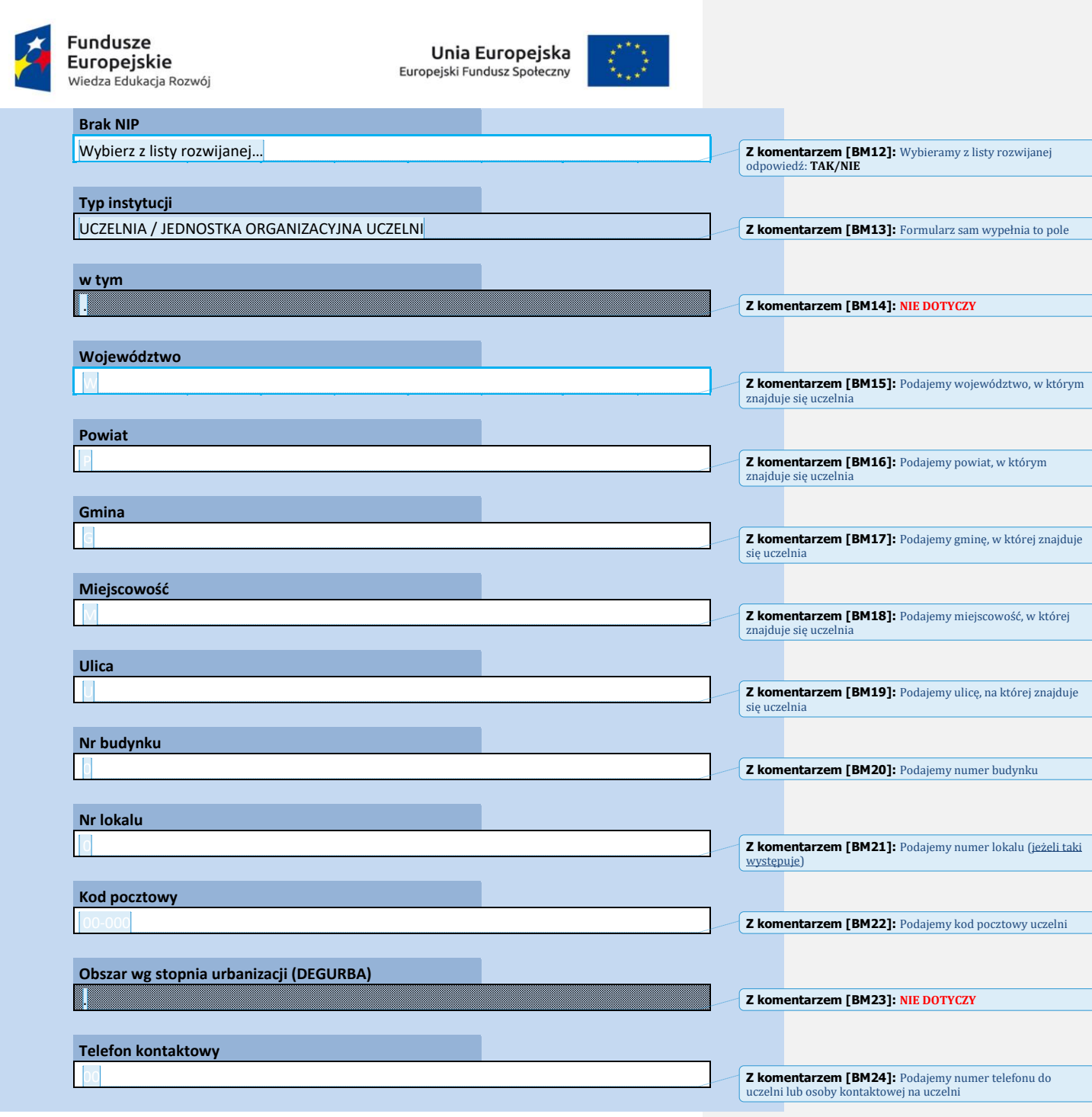

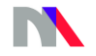

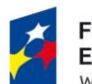

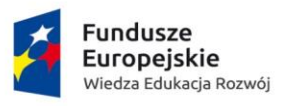

**Unia Europejska**<br>Europejski Fundusz Społeczny

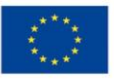

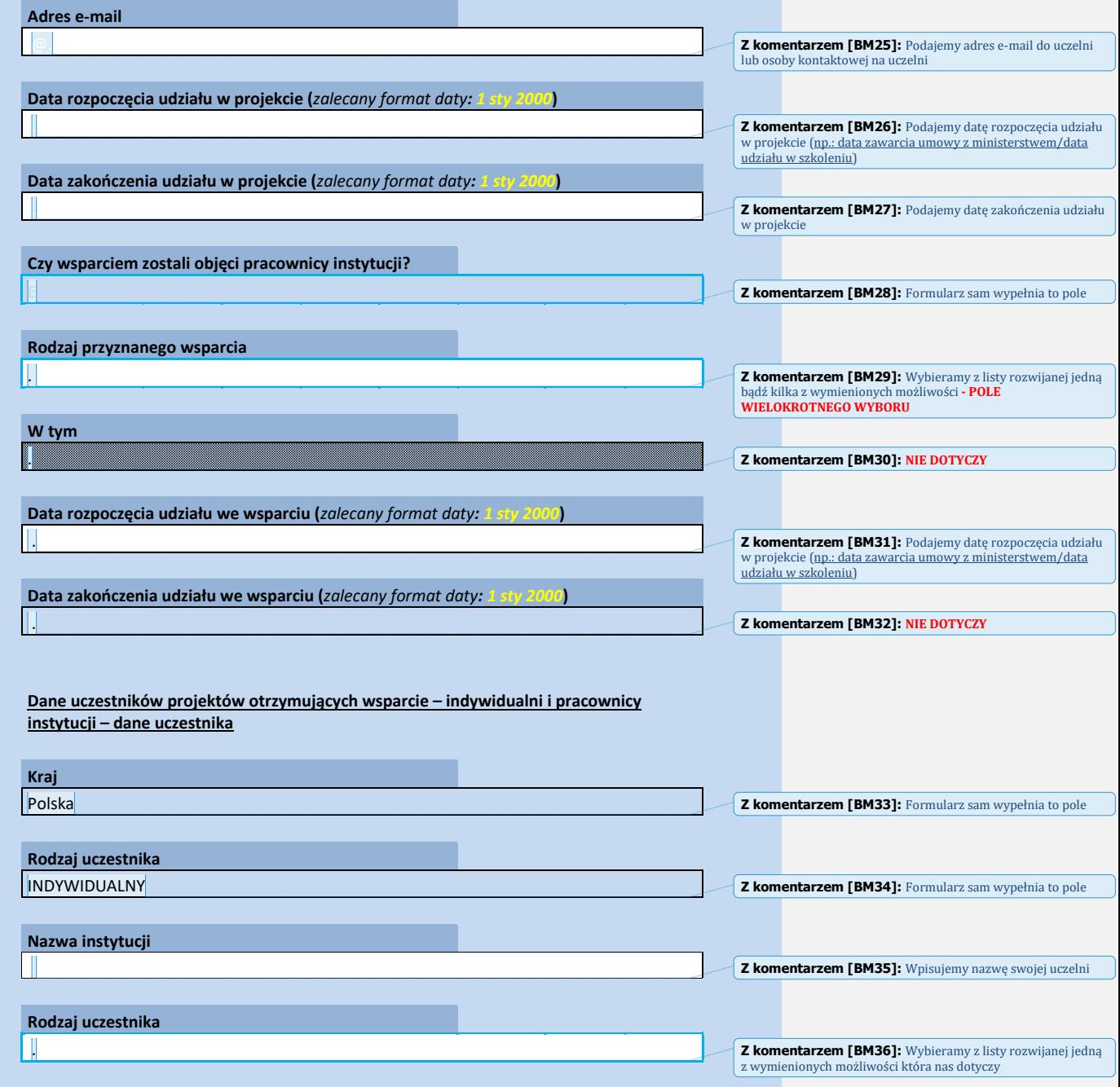

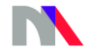

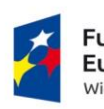

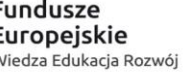

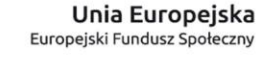

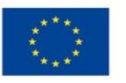

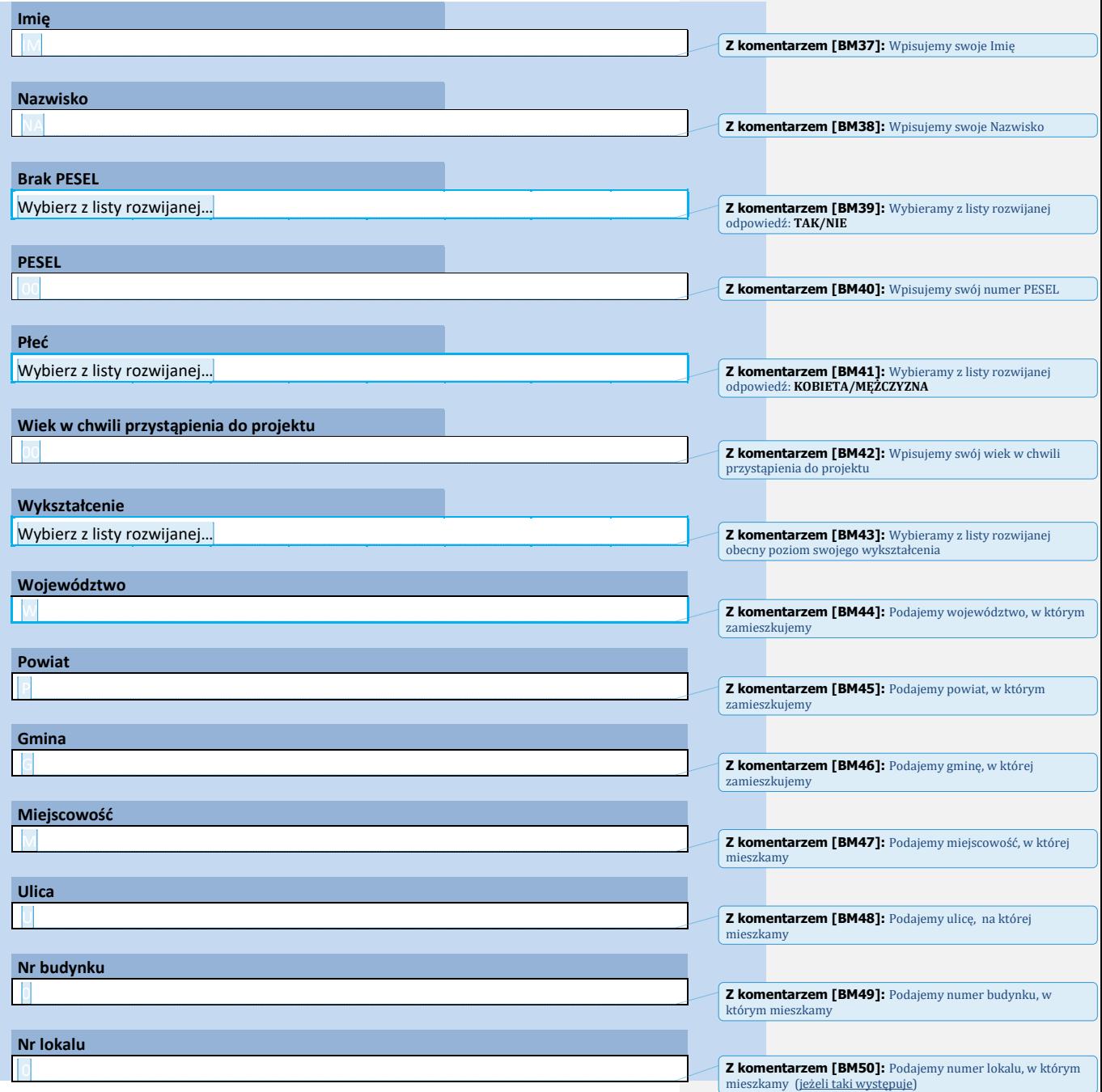

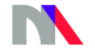

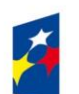

**Fundusze<br>Europejskie**<br><sup>Wiedza Edukacja Rozwój</sup>

**Unia Europejska**<br>Europejski Fundusz Społeczny

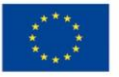

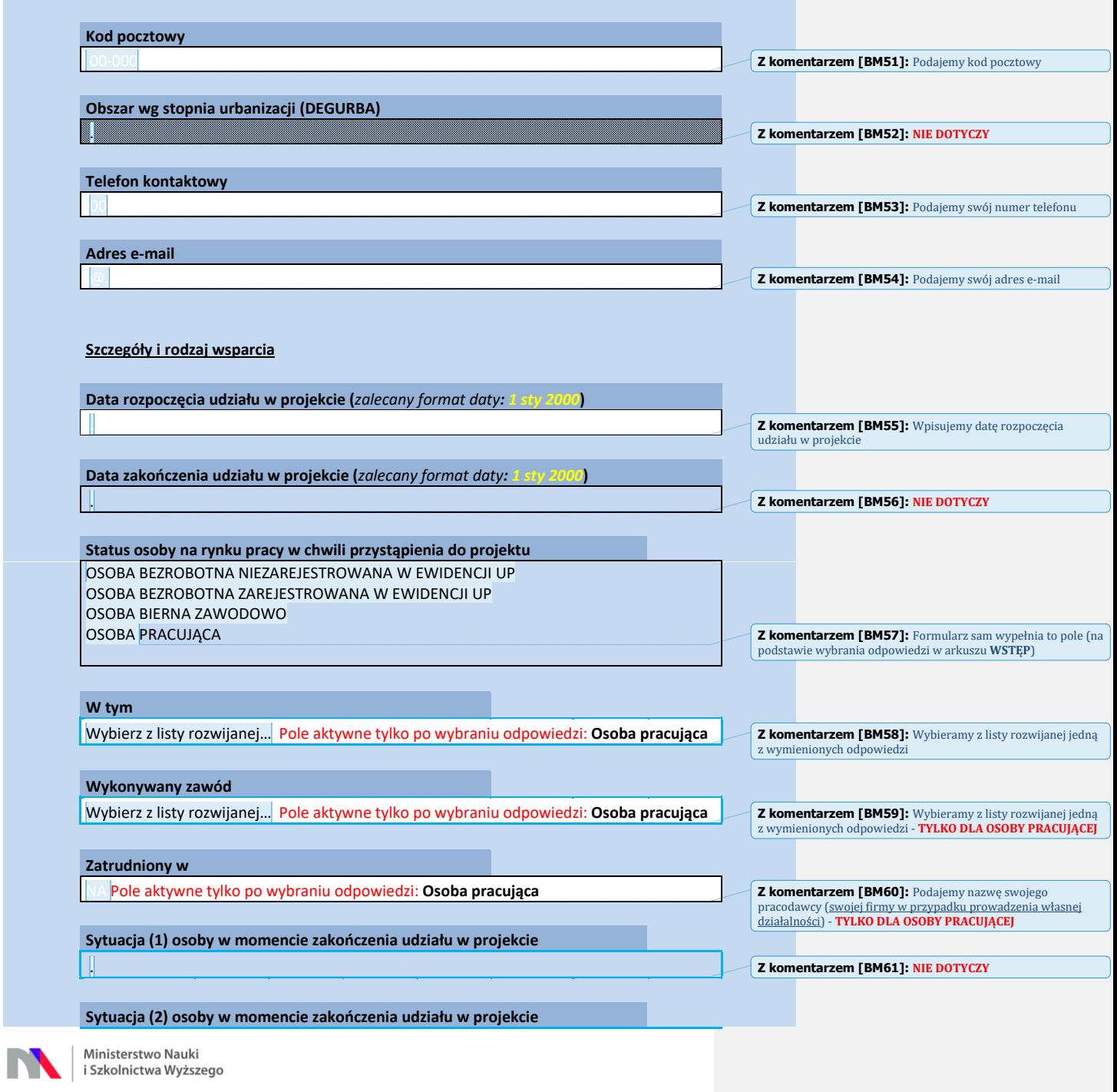

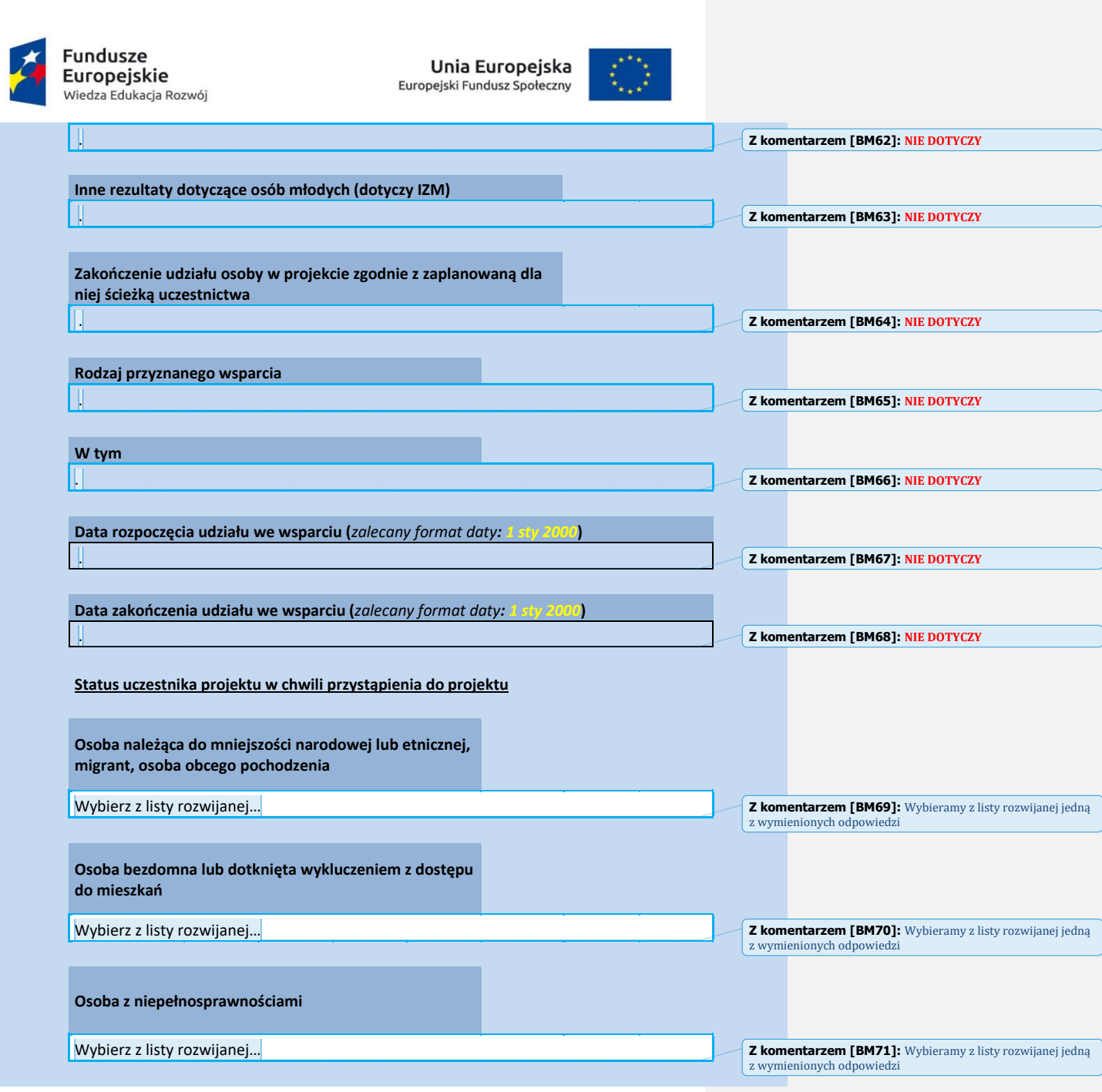

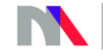

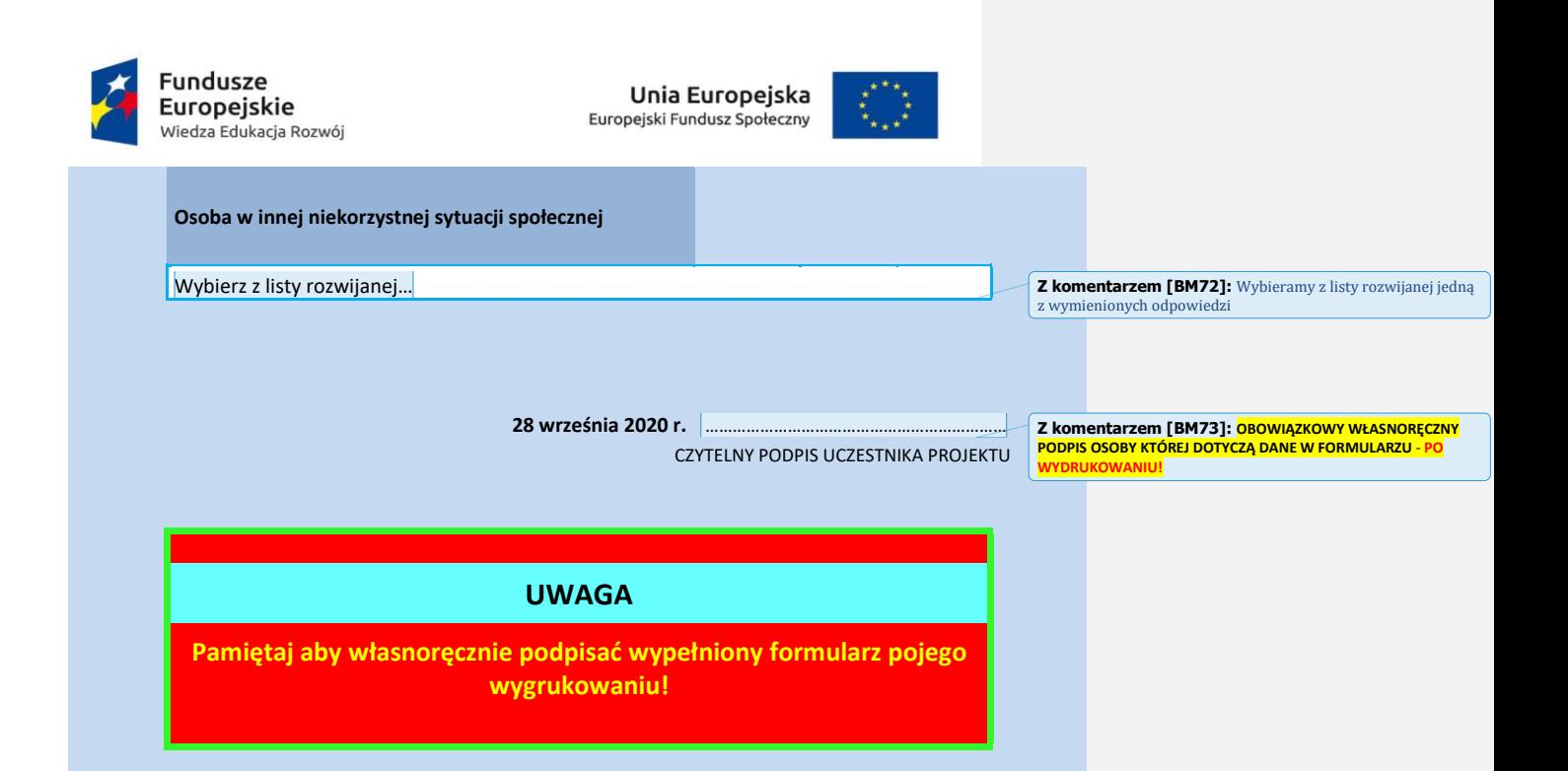

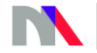